MODIFICATION AVAILABLE - PERFORMANCE EHNANCEMENT CHARGEABLE TO CUSTOMER SERVICE / RELIABILITY ENHANCEMENT CHARGEABLE TO CONTRACT IF THERE IS ONE.

1690AD-01

# S E R V I C E N O T E

Supersedes: NONE

1690AD

1691AD

1692AD

1693AD

Serial Numbers: [0000A00000/9999/Z99999]

Japanese Help System.

To Be Performed By: Agilent-Qualified Personnel

Parts Required:

| P/N         | Description       | Qty. |
|-------------|-------------------|------|
| N/A         | Windows 2000 CD   | 1    |
| N/A         | Service Pack 2 CD | 1    |
| B3764-14102 | 1680/90 OS Disk   | 1    |

# ADMINISTRATIVE INFORMATION

| SERVICE NOTE CLASSIFICATION: |                        |                                        |  |
|------------------------------|------------------------|----------------------------------------|--|
| MODIFICATION AVAILABLE       |                        |                                        |  |
| ACTION                       |                        | X PERFORMANCE ENHANCEMENT              |  |
| CATEGORY:                    | AGREEABLE TIME         | [[]] SERVICE / RELIABILITY ENHANCEMENT |  |
| LOCATION                     | X CUSTOMER INSTALLABLE | AVAILABLE UNTIL: N/A                   |  |
| CATEGORY:                    | X ON-SITE              |                                        |  |
|                              | X SERVICE CENTER       |                                        |  |
| AUTHOR: ABR                  | PRODUCT LINE: 1A       |                                        |  |
| ADDITIONAL INFORMATION:      |                        |                                        |  |

© AGILENT TECHNOLOGIES, INC. 2002 PRINTED IN U.S.A.

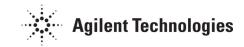

Page 2 of 2 1690AD-01

#### **Situation:**

Japanese help is now available for the series of logic analyzers stated above.

## **Solution/Action:**

## 1. Instructions for customers

- Install the fonts for Japanese Help using a Win 2000 CD (supplied by customer) and Service Pack 2 CD (supplied by the customer). The Service Pack 2 can also by dowloaded from MicroSoft. Go to Start->Settings->Control Panel->Regional Options. Check Japanese in the box under "Language setting for the system". Click on the "Set default..." button and choose Japanese in the window that pops up. Click Ok. Select Japanese under "Your locale (location)". Click Ok.
- If using a CD, remove it from the drive and click yes to restart. (Is this needed?)
- Close all windows after restarted. (Is this needed?)
- Insert the 1680/1690 CD with version 01.10. Click "Browse Contents" when the Agilent Logic Analyzer Main Menu pops up.
- Update the application from the CD by double-clicking the file named "setupLA0110" and follow the directions onscreen.
- Close all windows that are up and remove the 1680/1690 CD.
- Open a logic analyzer window and go to the "Help->Help Language" menu and select "Japanese".
- Use the application as normal.